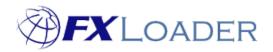

# FXLoader Cloud Service Certificate

2

# Contents

HTTPS CERTIFICATE

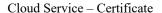

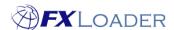

# **HTTPS** Certificate

The web service provided by FXLoader is only accessible over HTTPS and therefore may require the SSL/TLS certificates to be added to your server.

It is recommended you get all three certificates directly from the URL of an example web service.

This can be done from a web browser or using a tool such as openssl.

The example below uses Firefox:

Navigate to the URL of an example REST service <a href="https://mv2ui2fbdipioah-fxlcs.adb.us-ashburn-1.oraclecloudapps.com/ords/fxlords/rates/ebs">https://mv2ui2fbdipioah-fxlcs.adb.us-ashburn-1.oraclecloudapps.com/ords/fxlords/rates/ebs</a>

Note, this will not find any data as it is not complete, but is enough to get the certificates.

Click the padlock to the left of the URL

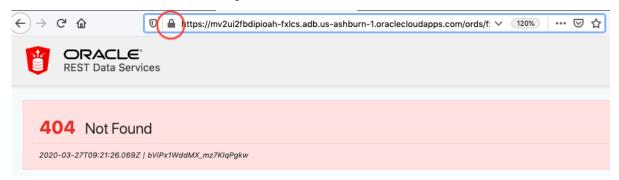

Click the right arrow next to 'Connection Secure'

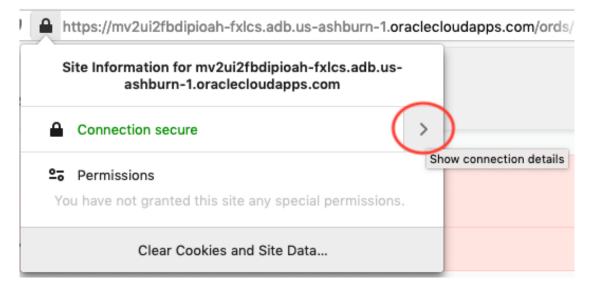

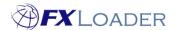

#### Cloud Service - Certificate

#### Click 'More Information'

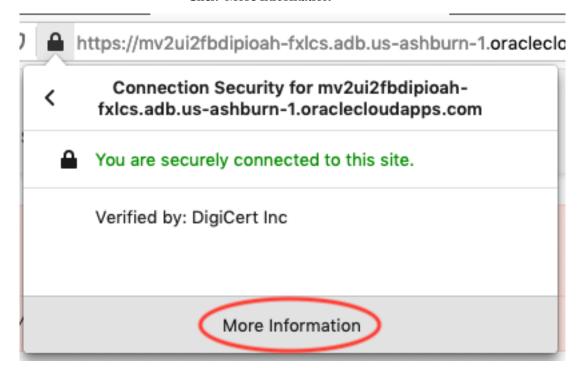

#### Click 'View Certificate'

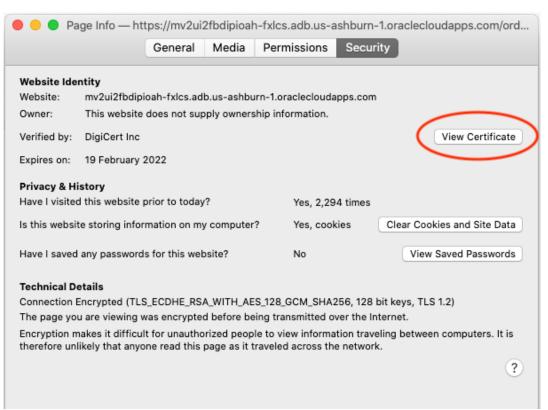

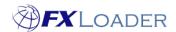

## Cloud Service - Certificate

You can now select the three certificate levels – leaf, intermediate and root, at the top and view their details.

DigiCert Global Root \*.adb.us-ashburn-DigiCert TLS RSA SHA256 2020 1.oraclecloudapps.com CA1 CA **Subject Name** Country US State/Province California Locality Redwood City Organization **Oracle Corporation** Common Name \*.adb.us-ashburn-1.oraclecloudapps.com **Issuer Name** Country US Organization DigiCert Inc DigiCert TLS RSA SHA256 2020 CA1 Common Name Validity Not Before 1/19/2021, 12:00:00 AM (Greenwich Mean Time) **Not After** 2/19/2022, 11:59:59 PM (Greenwich Mean Time) **Subject Alt Names DNS Name** \*.adb.us-ashburn-1.oraclecloudapps.com **Public Key Info** Algorithm RSA 2048 **Key Size** Exponent 65537 Modulus B6:08:B8:B3:0B:B2:3C:F0:F6:12:A7:E8:D5:DC:51:A2:E4:ED:34:3E:20:A3:2... Miscellaneous Serial Number 0B:31:A7:8F:88:79:2B:82:46:5C:CF:0C:72:E0:46:3B Signature Algorithm SHA-256 with RSA Encryption Version Download PEM (cert) PEM (chain) **Fingerprints** SHA-256 EA:F0:1B:F2:E1:E8:04:40:A4:65:B0:4F:5E:76:2A:4E:D6:08:F0:C1:CB:02:61:... 32:D9:02:98:BF:9E:28:33:60:43:A3:B5:F8:10:8A:5E:40:9A:DC:8B SHA-1

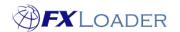

## Cloud Service - Certificate

You can either download each certificate in turn and load them separately, or download the entire chain in one and load that.

To download them separately, select each of the nodes in turn and click PEM (cert) for each, using the default export format.

To download the entire chain, click PEM (chain) from any of the nodes.

Load these files into the keystore or equivalent for the server that is connecting to FXLoader.

For example, if you are using Weblogic server (WLS), these certificates should be added to the Trust keystore. Your WLS documentation should be helpful, particularly the 'Configuring Keystores' and 'Configuring SSL' sections.